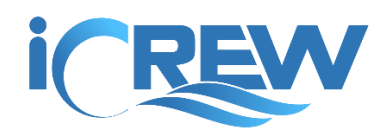

# December 2019 New Features Bulletin

Here is a summary of the new features and improvements released in iCrew during December 2019. [Links to all previous](https://icrew.club/bulletins) [bulletins can be found here.](https://icrew.club/bulletins)

## Added club and team alert text

Admins and coaches can now set alert text at the club or team level. This text will be displayed for all members when they are using iCrew. The alert text can be set on your club profile (to be shown to ALL club members) or on any team/squad profile (to be shown only to members of the team/squad). See samples below. Note that the text supports HTML markup.

#### **Club profile: alert text**

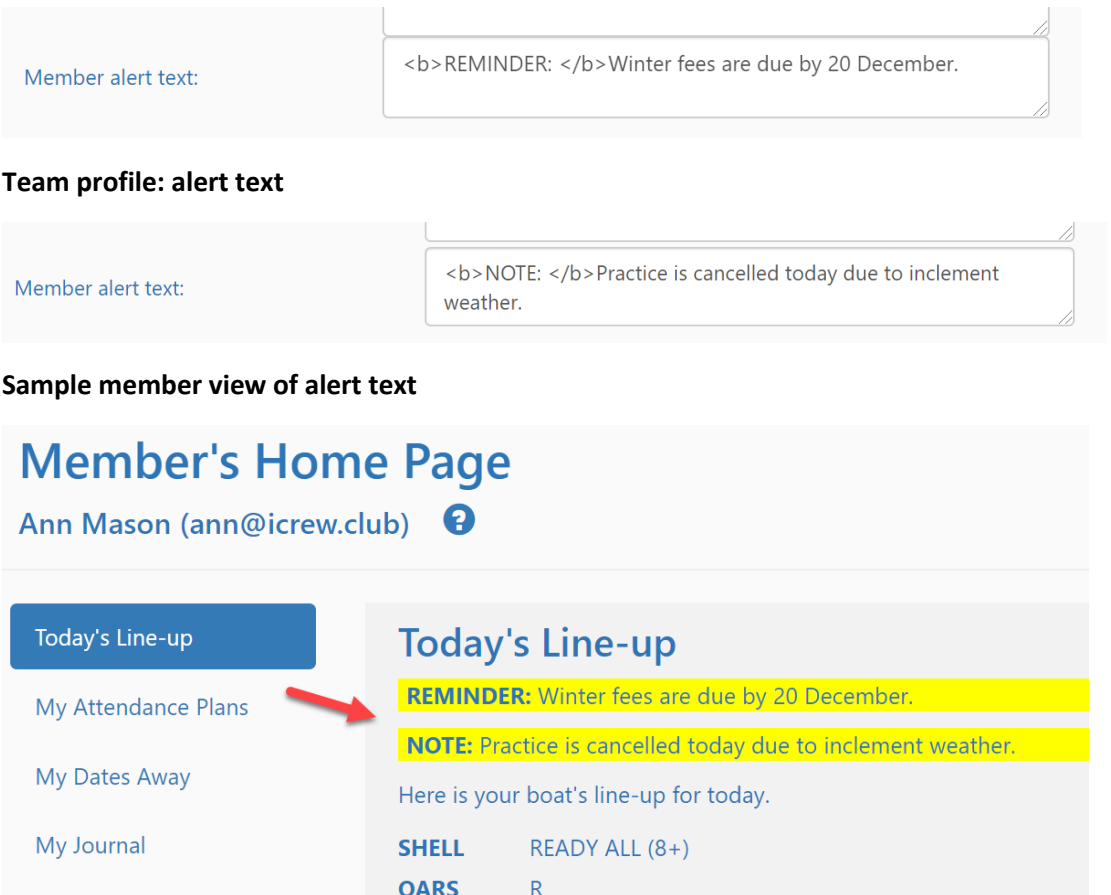

## Added driver names to regatta info

On the Regatta Info page, there are now fields to carry the names of the people that are driving to and from the regatta.

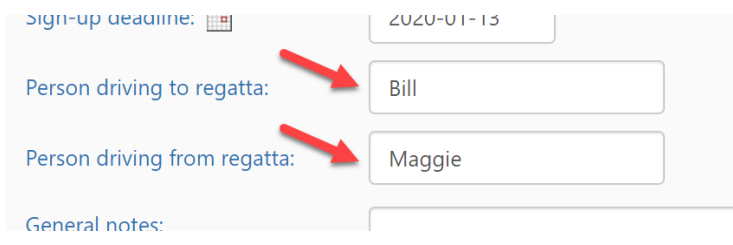

# Added Insured by field to shell/boat profile

On a shell/boat profile, you can now enter the name of the person or entity that carries insurance on the boat.

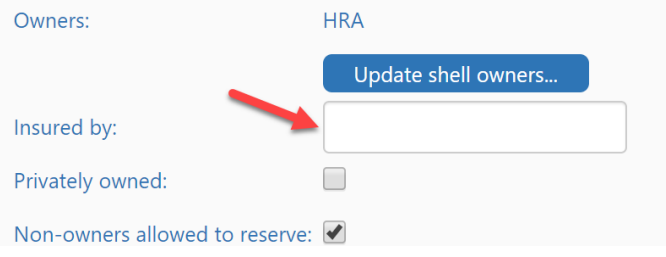

## Added session list to team home page under the roster

On a team/squad home page, the team's session list is now included under the roster. A button at the top of the page will jump to the session list quickly.

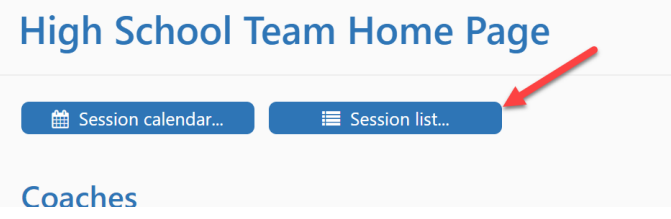

## Made it easier to add a related link to a session

Previously it was not easy to add a related link to a session, but now an **Add Related Link** button is available on the **Update Session** page.

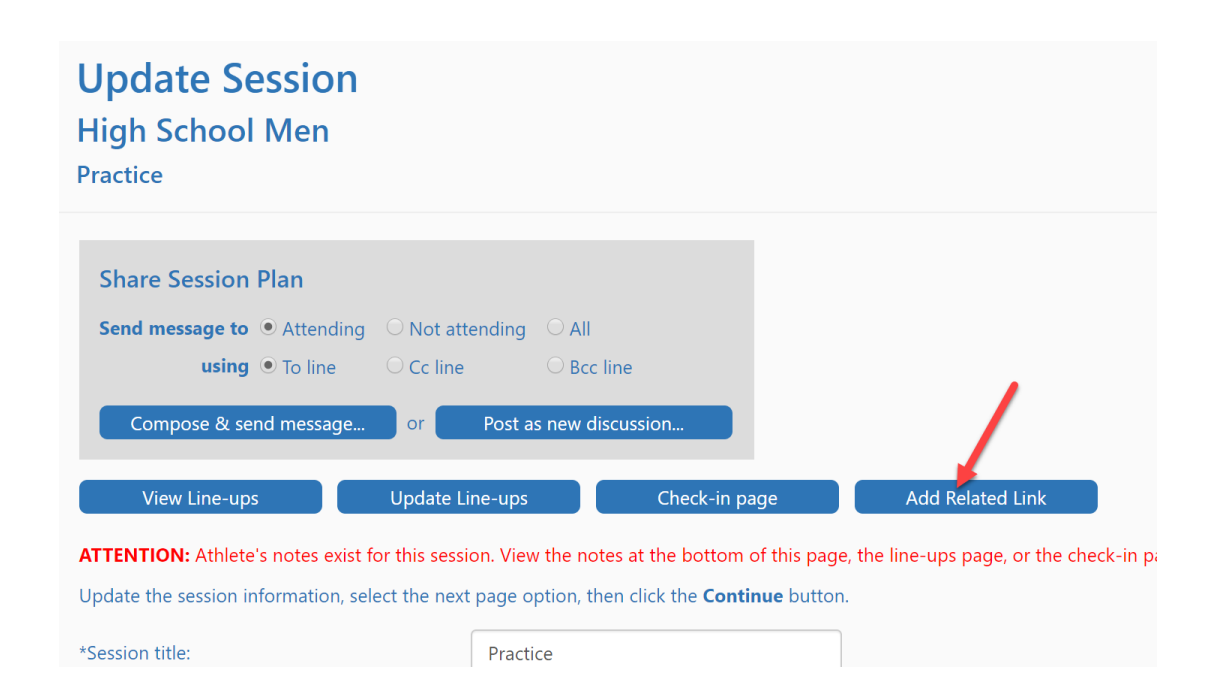

# Added Erg time and Water time to a journal entry

When a member logs a journal entry, they can now include the time for erg or water meters rowed.

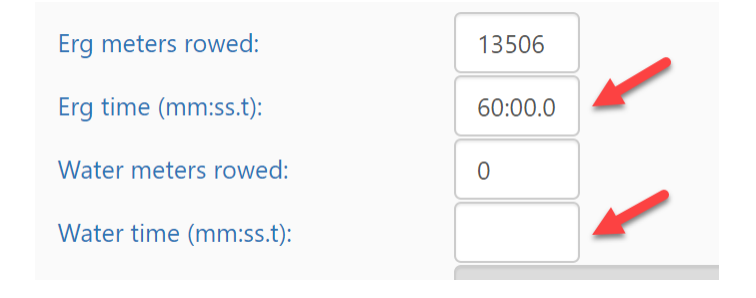

# Changed default on Teams Dashboard to show only teams coached by user

When a coach accesses the Teams/Squads Dashboard only the teams they coach will be displayed by default. They can check the **Show all teams** checkbox to view all teams/squad in the club.

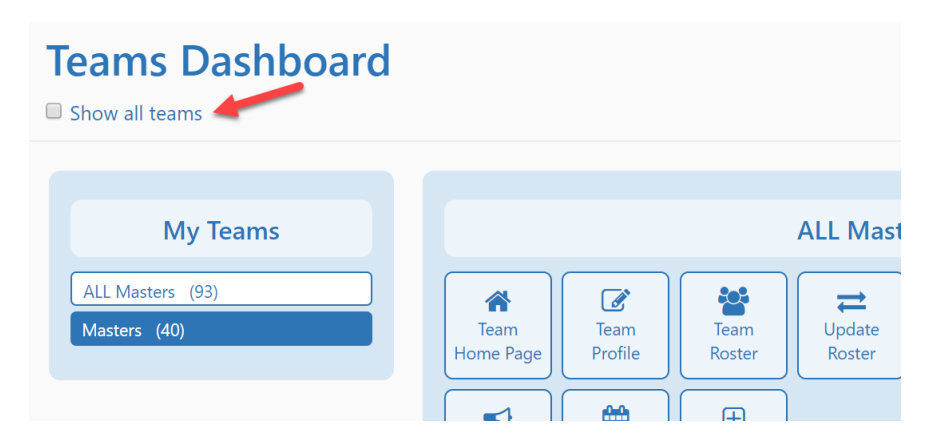

# Added page access limitations

Access to all member fee payment information can now be limited to club administrators.

In addition, access to the following functionality can now be limited to club admins and coaches:

- Change boat/shell rigging
- Log a boat/shell repair request
- Get member email addresses

[Contact iCrew](mailto:info@icrew.club?subject=%3cyour%20club%20name%3e%20) if you would like any of these limitations implemented for your club.

## Improvements made to the Session List page

The **Session List** page has been improved as follows:

- There is now a **Show regattas only** checkbox if you want to list only regattas.
- Regatta sessions are now show in *bold italics* in the list.
- Team/squad names are now displayed using the tile color set on the team profile

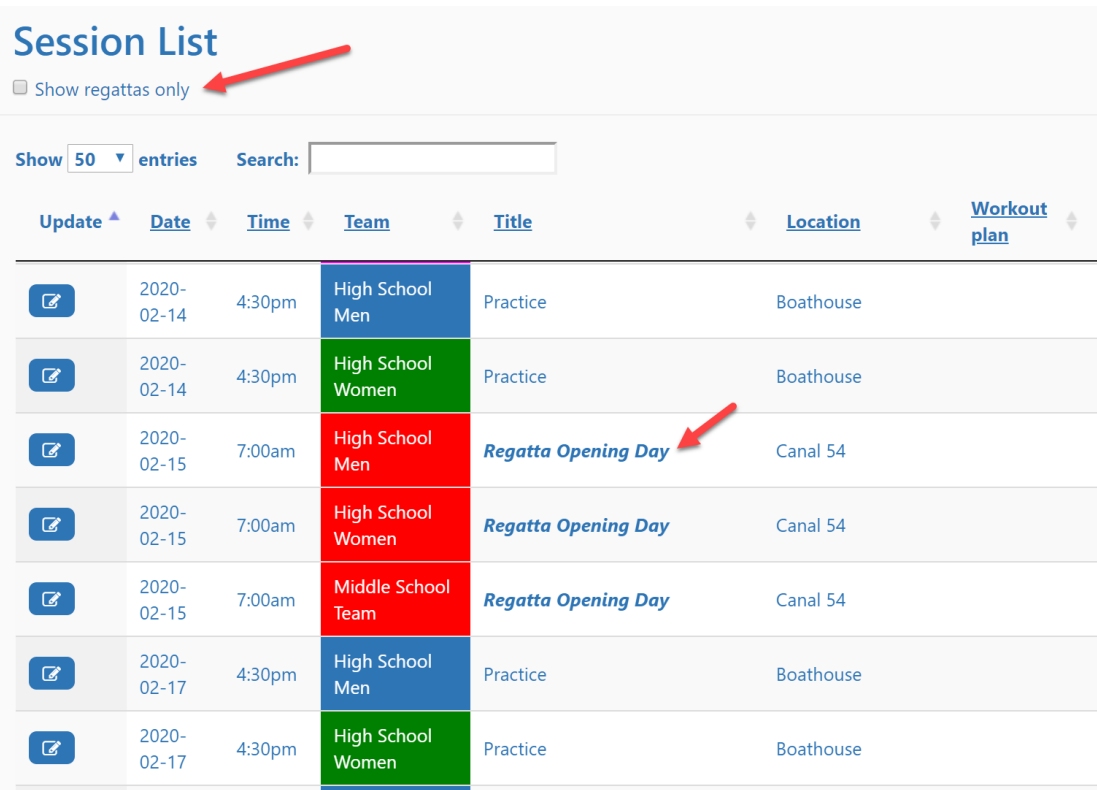

## Added Pay button to the Payment Tracking Report and to member's My Payments list

To make it more obvious how to initiate a fee payment in iCrew, a **Pay…** button has been added. Clicking this button will take the member to the Payment screen where the payment details are displayed and where the PayPal button is shown.

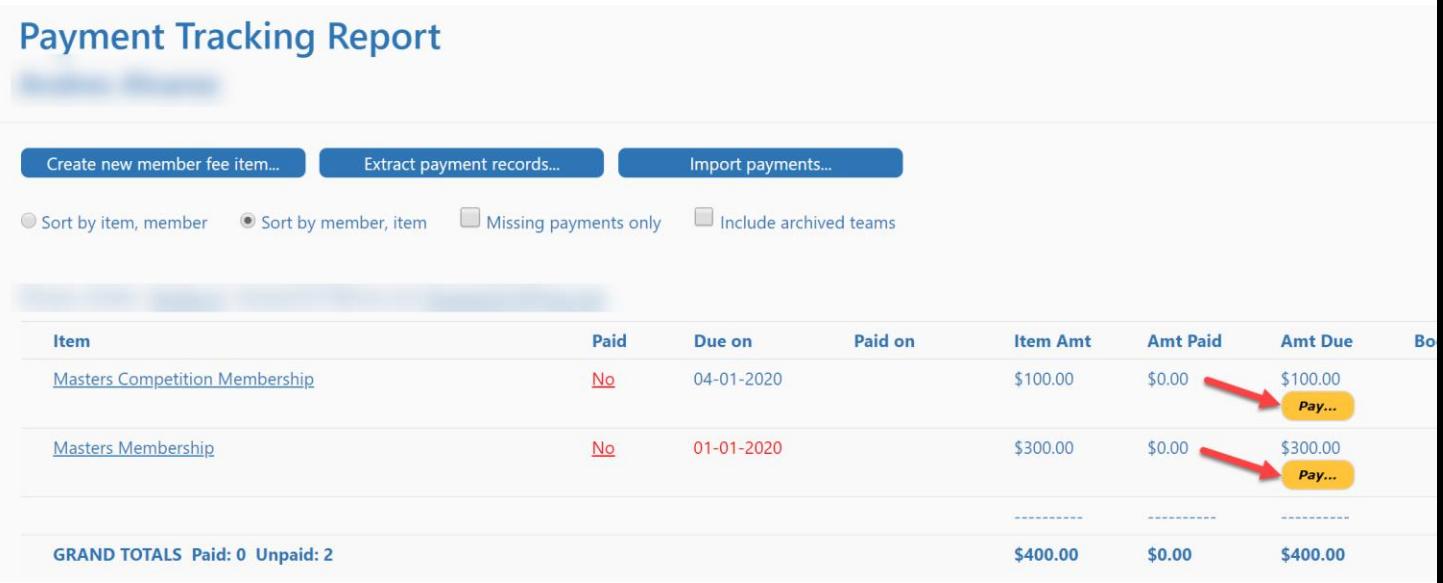

# Added payment details to Make a Payment page

Fee details are now shown on the **Make a Payment** page.

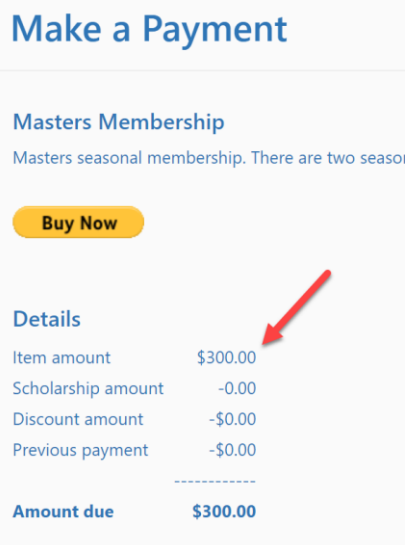

If you have any questions about these new features, send the iCrew team a[n email.](mailto:info@icrew.club?subject=%3cyour%20club%20name%3e%20-%20New%20Features%20Report)

Thanks,

Kevin iCrew Team